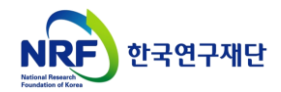

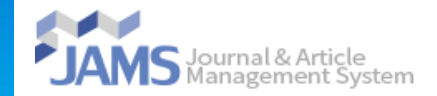

# **통합회원전환 유형소개 및 방법 안내**

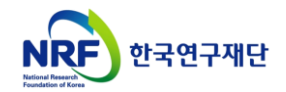

# 통합회원가입 유형 목록

**< 통합회원 신규 가입 프로세스 >**

- **A유형 : 통합회원 (최초)신규 가입 ………… 3**
- **B유형 : 통합ID 있음. 타학회에서 (중복)신규 가입 ………… 6**
- **C유형 : 통합ID 있음. 접속한 학회 미가입자가 통합ID로 로그인 ………… 10**

#### **< 기존회원 통합회원전환 프로세스 >**

- **D유형 : 통합ID 없음. 접속한 학회의 회원인 경우 ………… 14**
- **E, F유형 : 통합ID 있음. 접속한 학회의 회원이나, 통합회원은 미전환 ………… 18**

# 1. A유형 : 통합회원 (최초)신규 가입

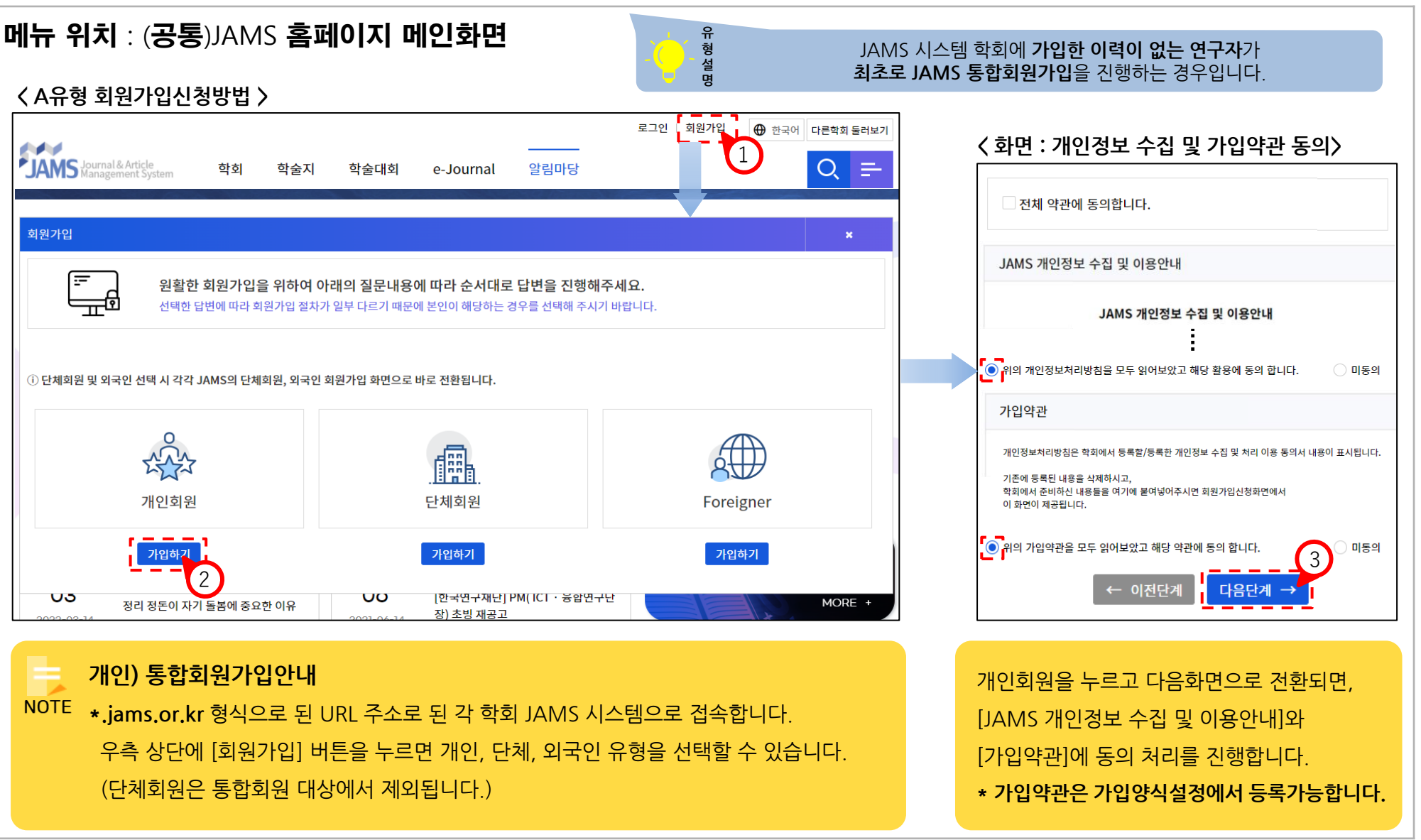

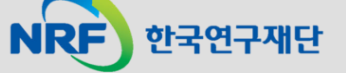

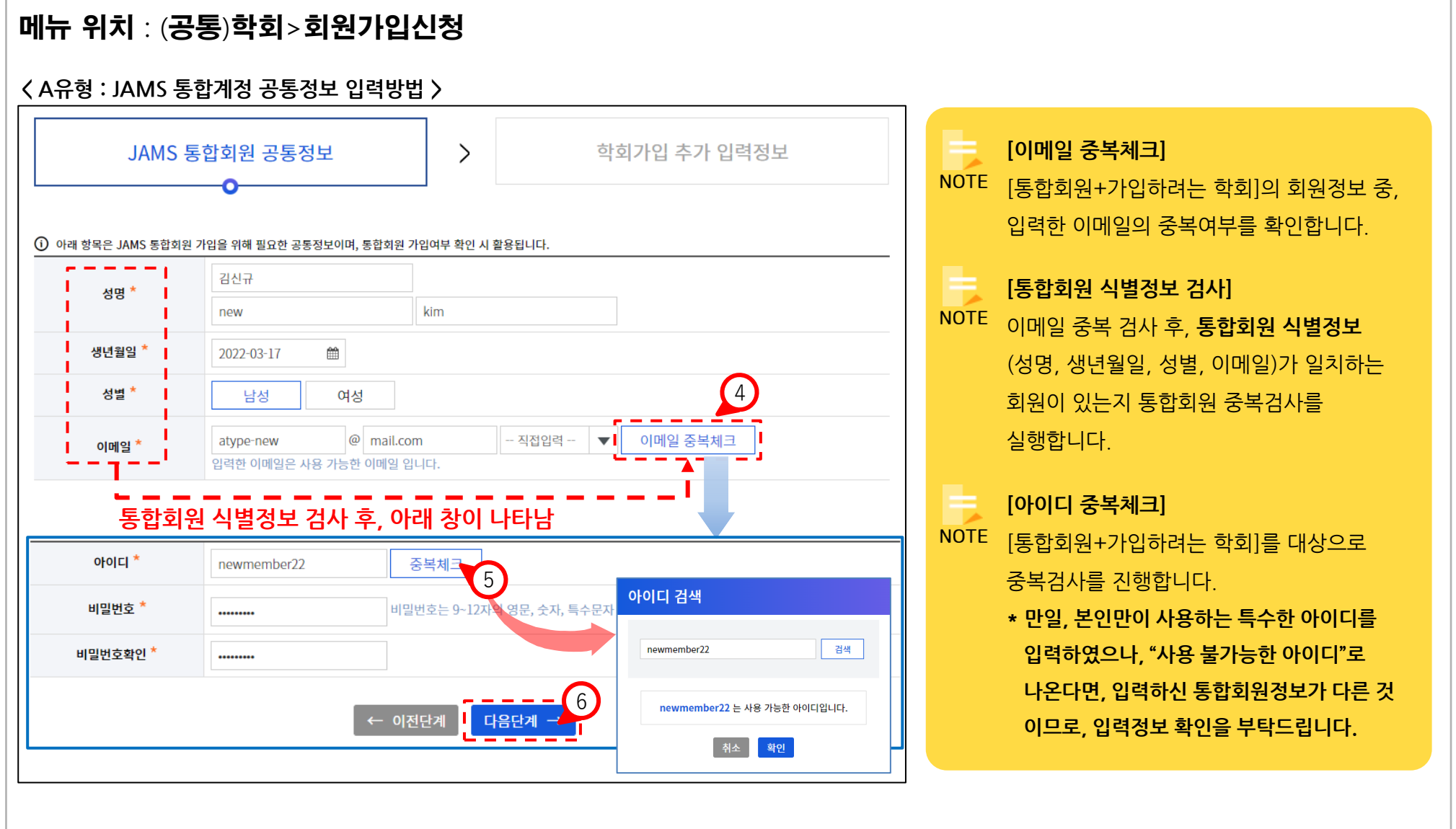

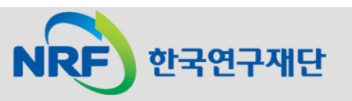

# 1. A유형 : 통합회원 (최초)신규 가입 Deleteration And Deleteration And Deleteration And Deleteration And Deleteration And D

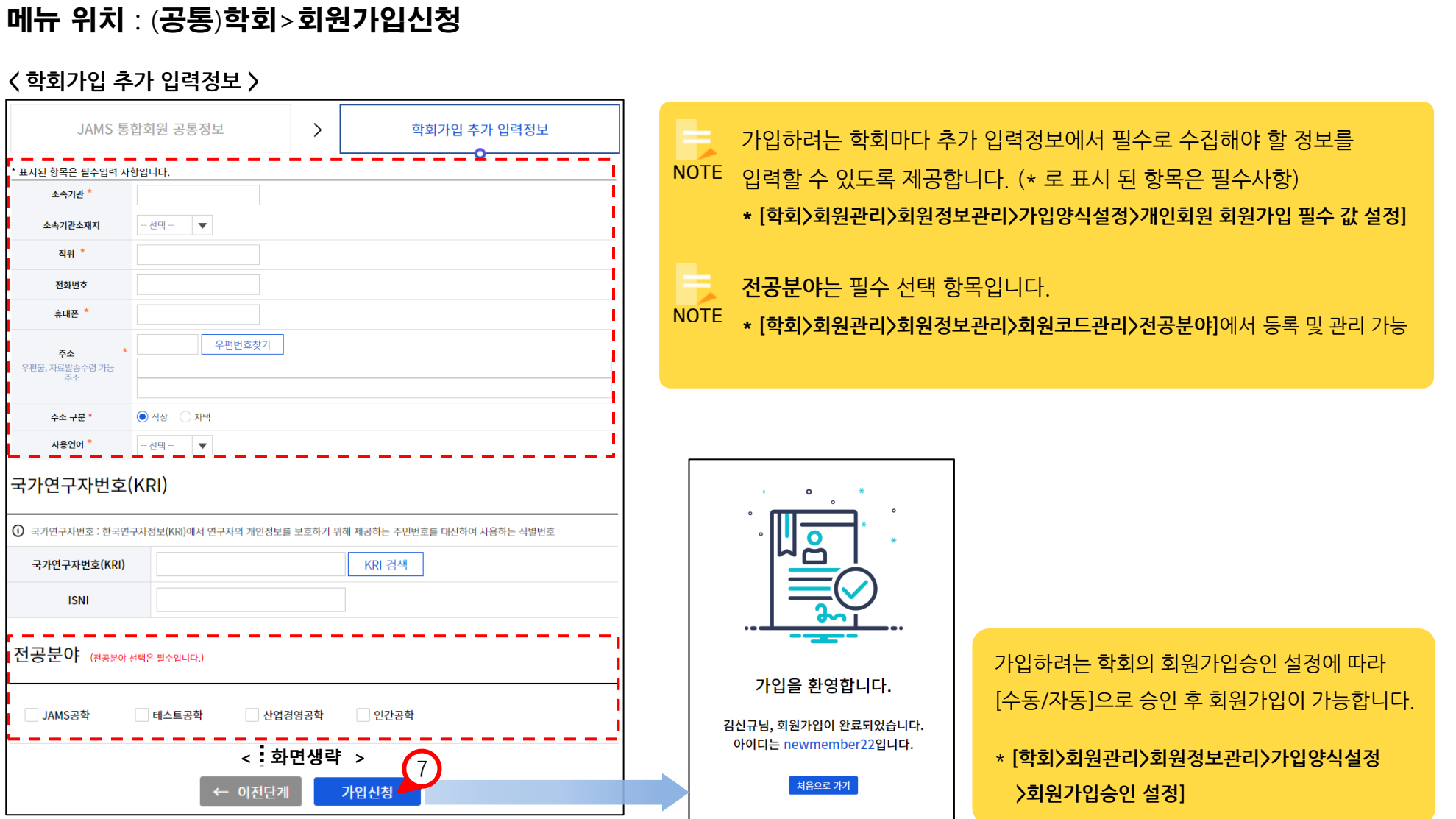

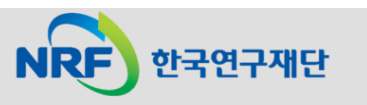

**- 5 -**

## 2. B유형 : 통합ID 있음. 타학회에서 (중복)신규 가입

JAMS

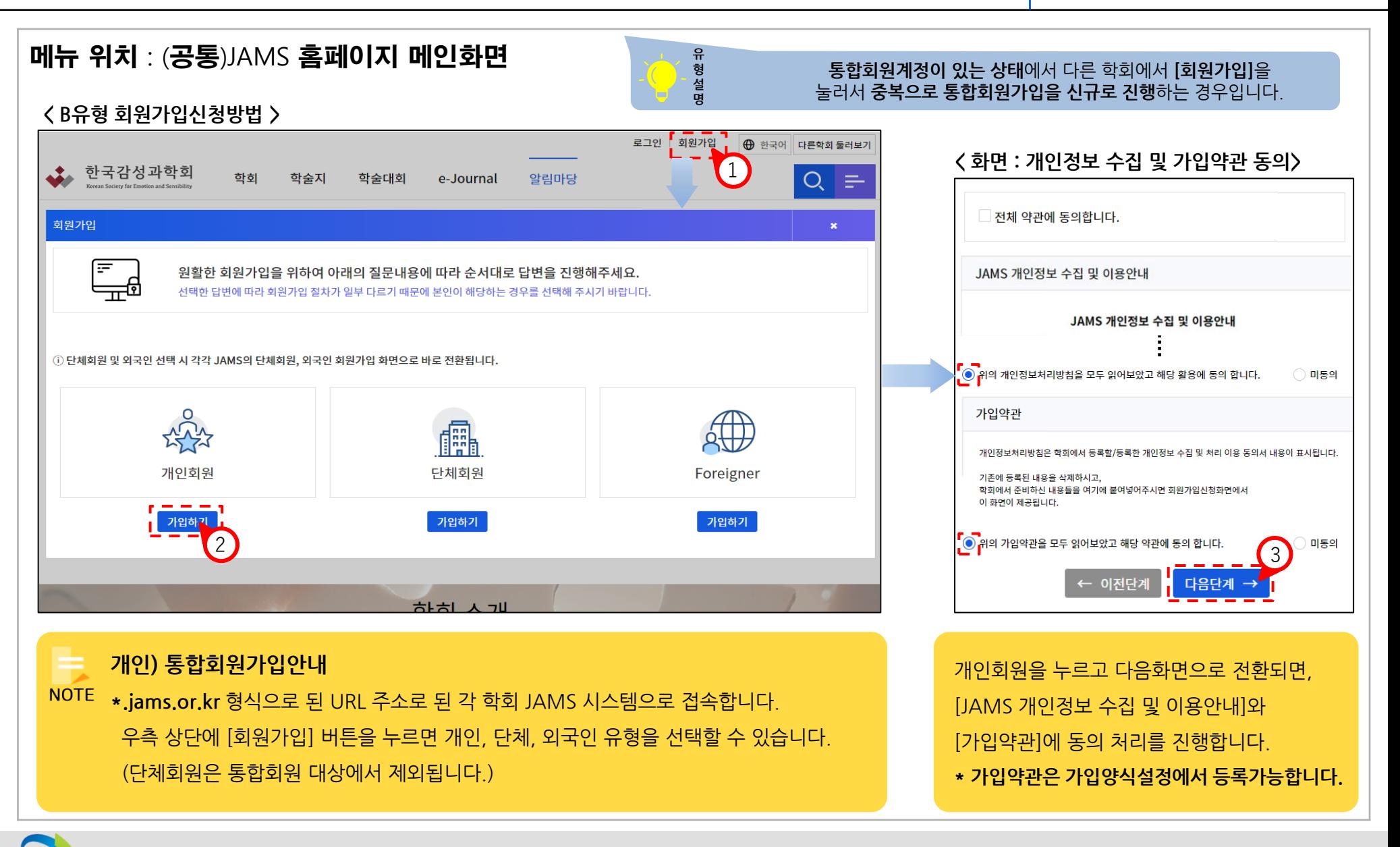

# 한국연구재단

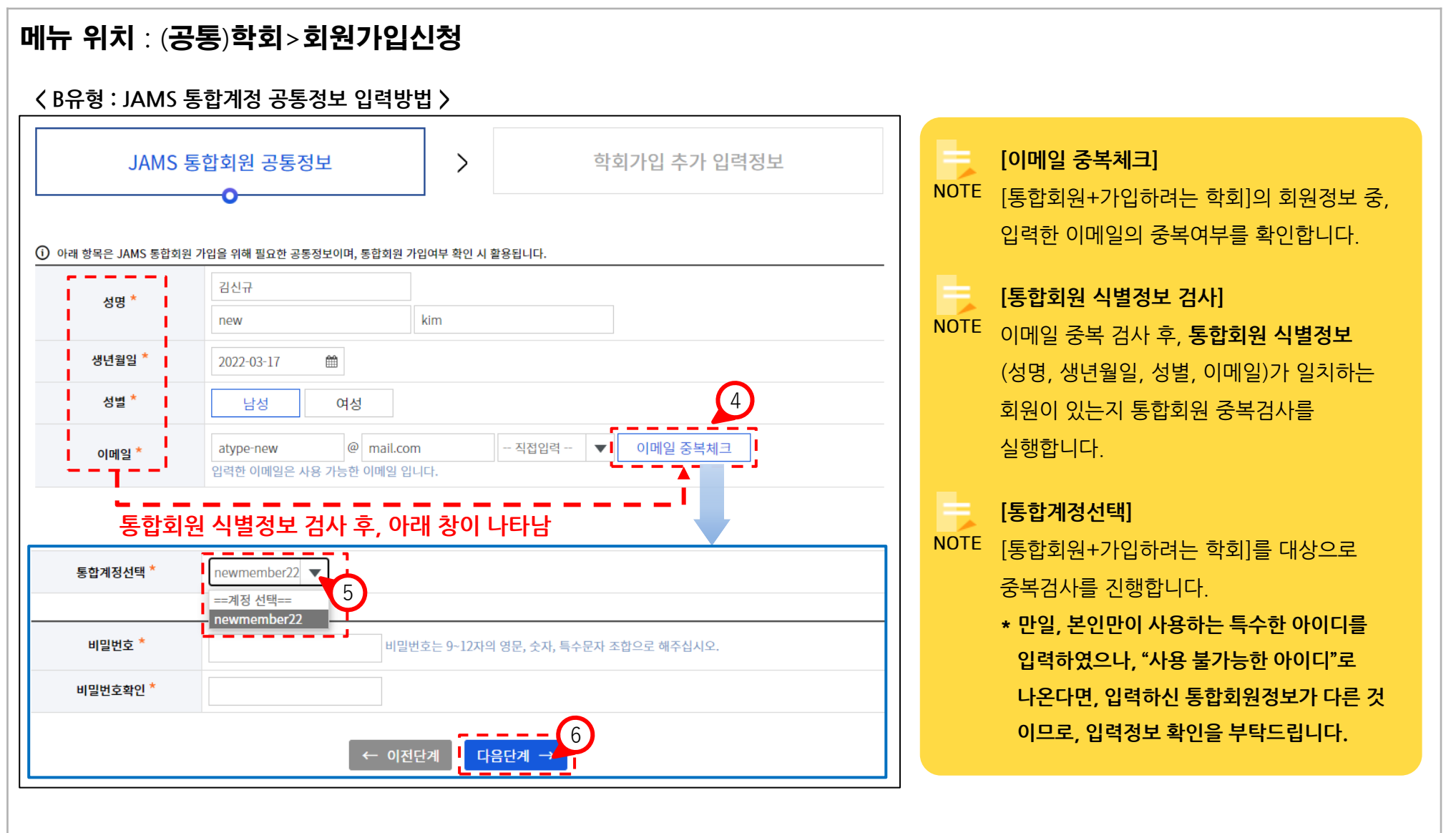

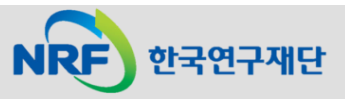

한국연구재단

**NRF** 

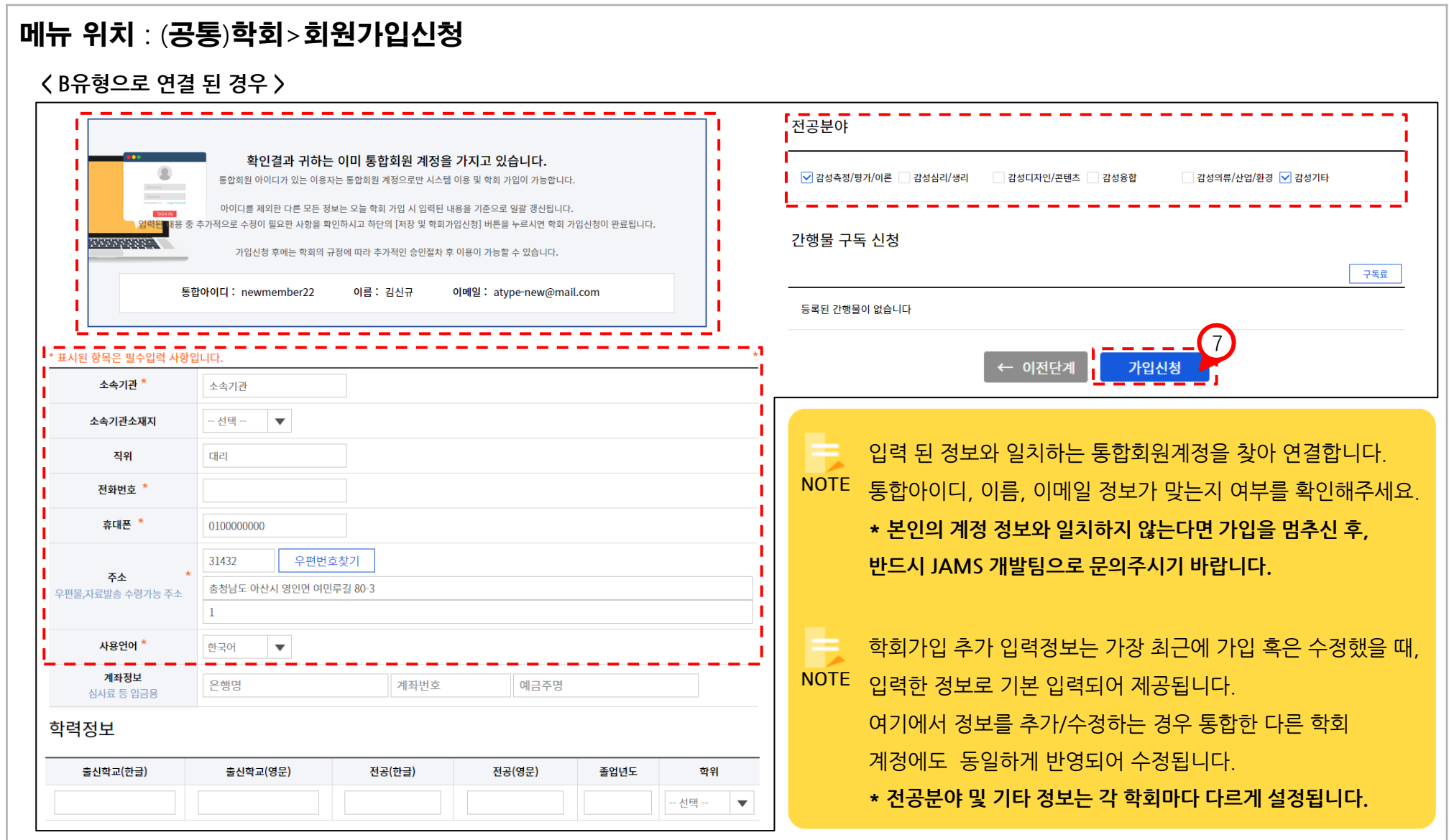

#### 2. B유형 : 통합ID 있음. 타학회에서 (중복)신규 가입 JAMS

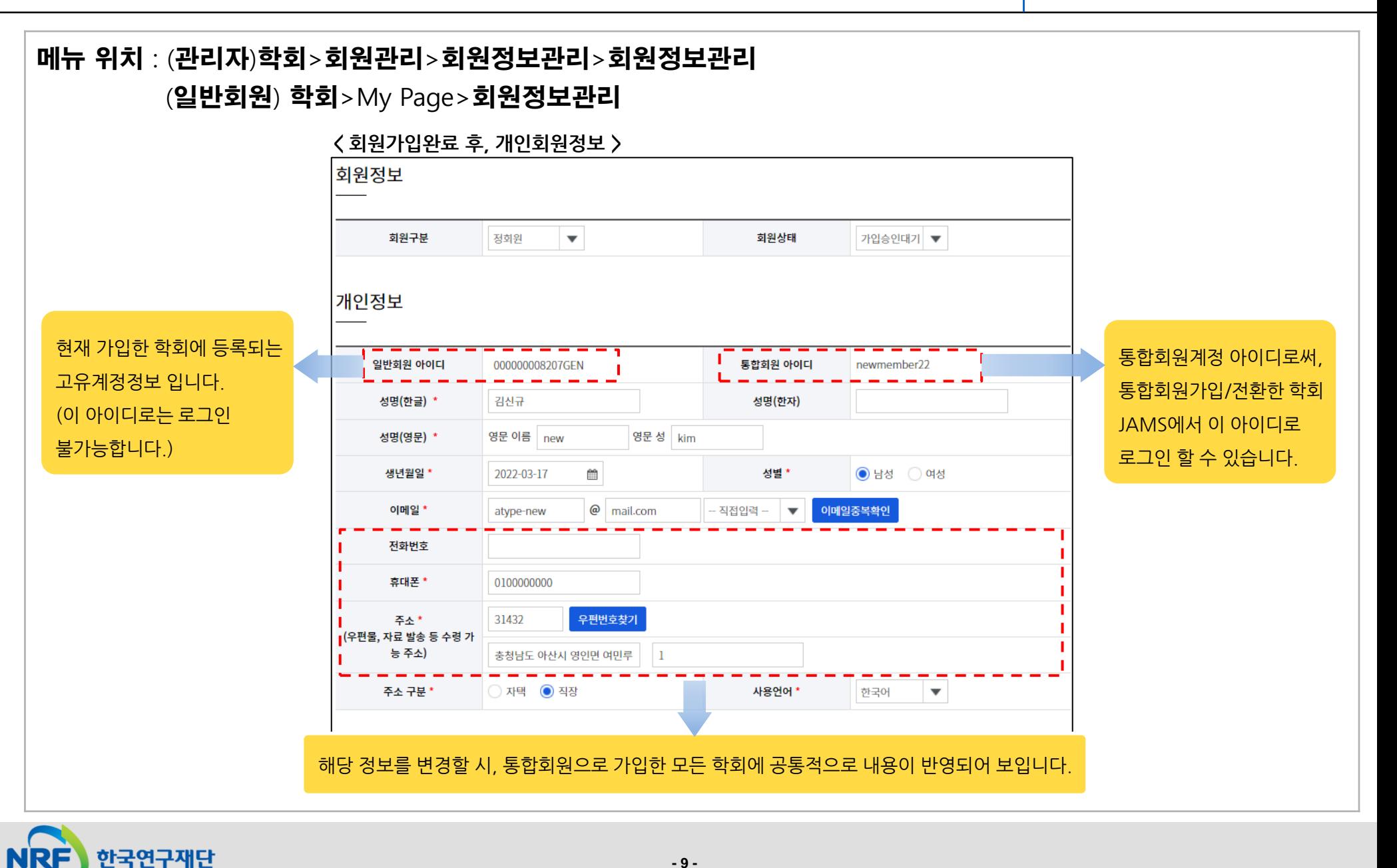

#### 3. C유형 : 통합ID 있음. 접속한 학회 미가입자가 통합ID로 로그인

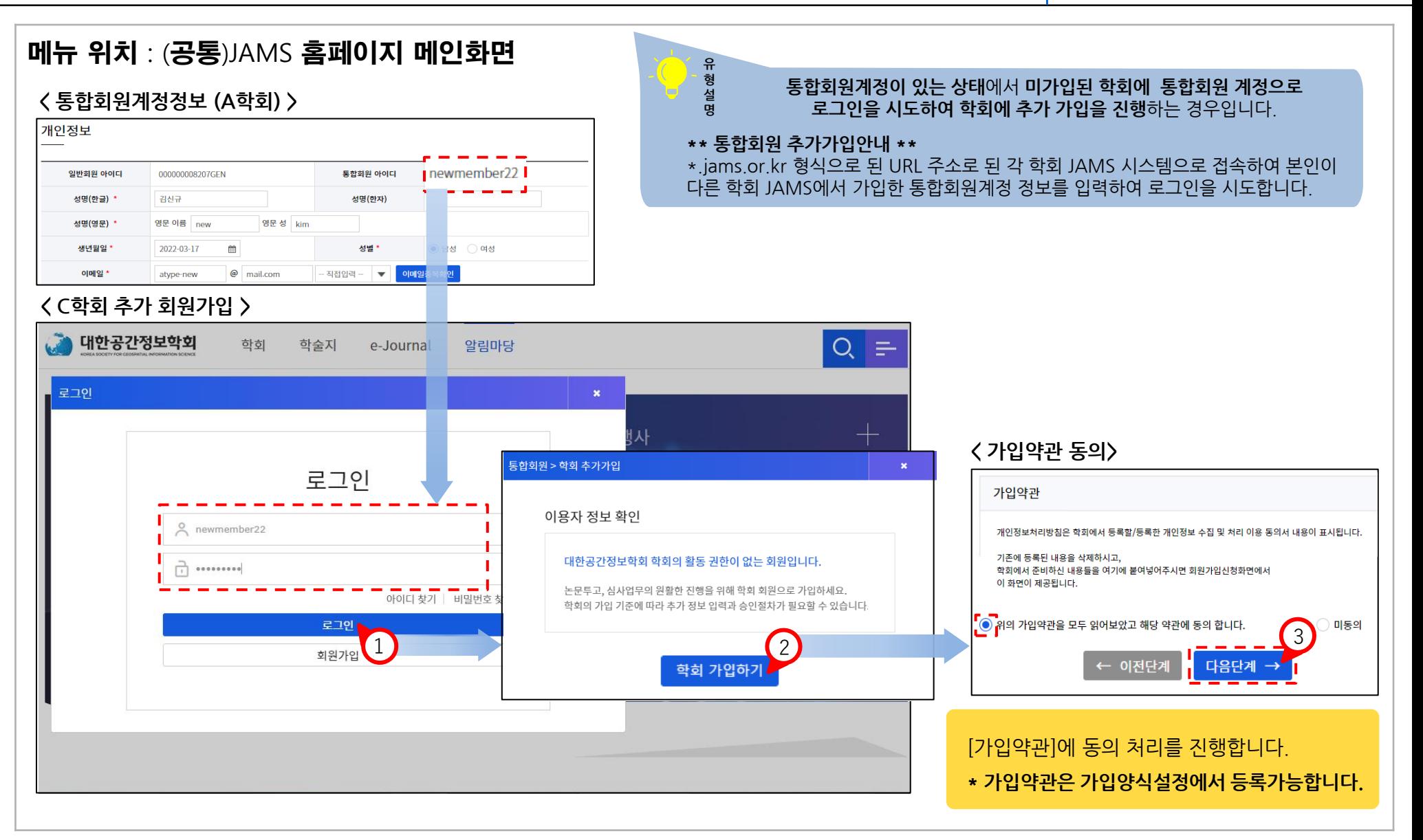

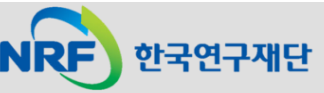

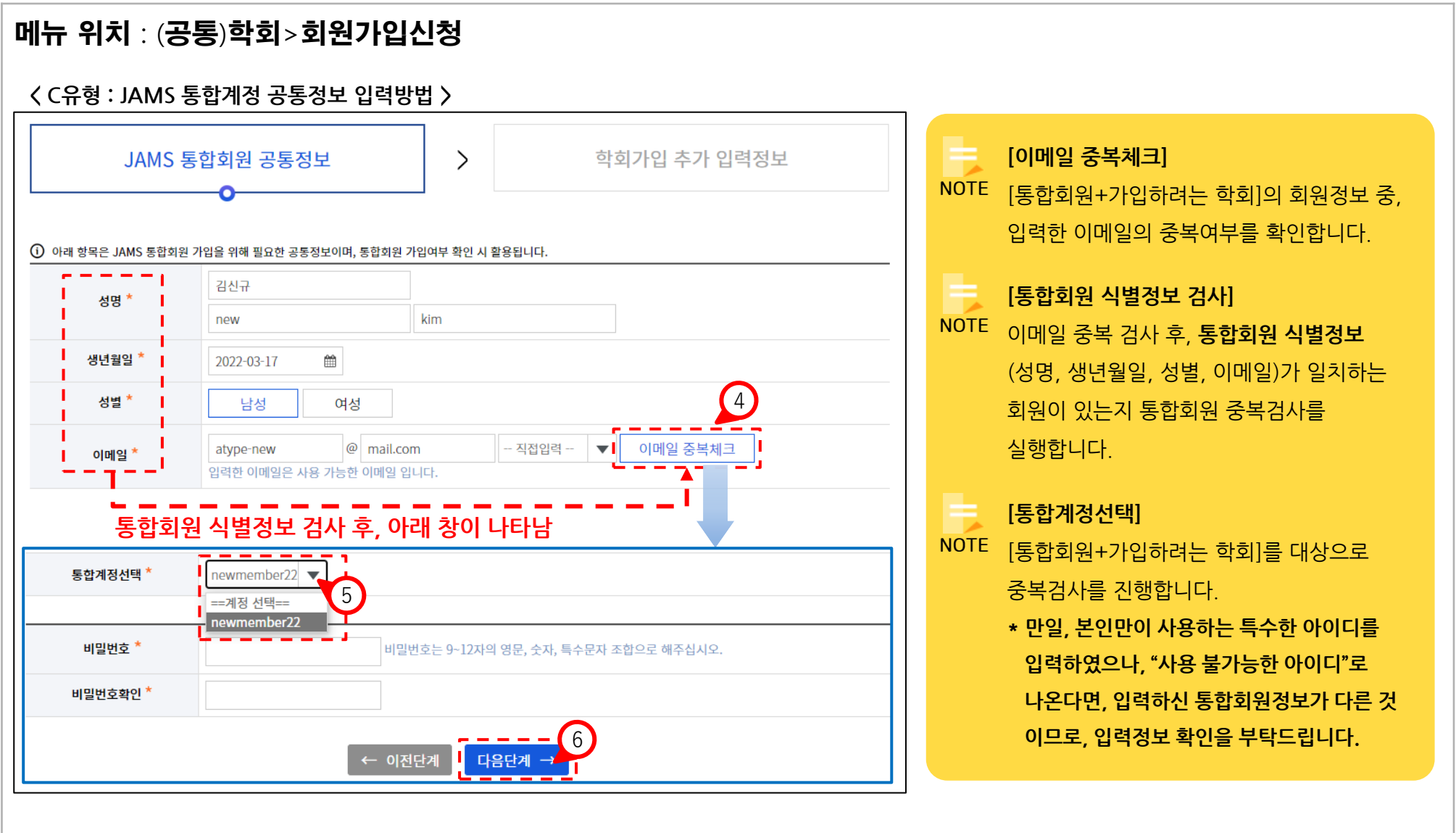

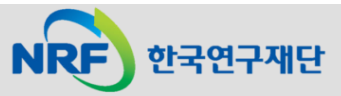

한국연구재단

**NRF** 

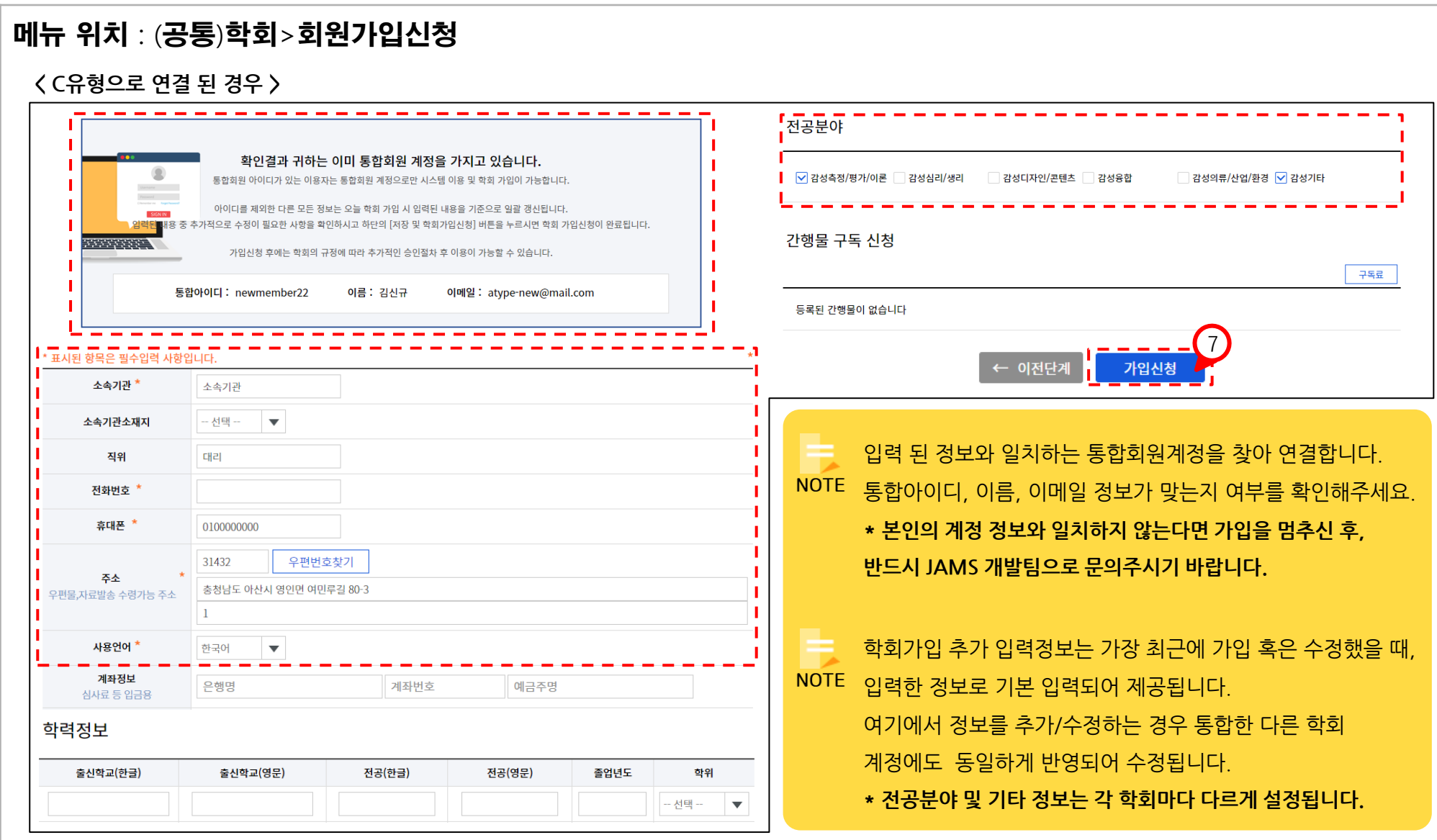

#### 3. C유형 : 통합ID 있음. 접속한 학회 미가입자가 통합ID로 로그인

한국연구재단

메뉴 위치 : (관리자)학회>회원관리>회원정보관리>회원정보관리 (일반회원) 학회>My Page>회원정보관리 **< 회원가입완료 후, 개인회원정보 >** 회원정보 회원구분 정회원  $\blacktriangledown$ 회원상태 가입승인대기 ▼ 개인정보 현재 가입한 학회에 등록되는 통합회원계정 아이디로써, 통합회원 아이디 일반회원 아이디 000000008207GEN newmember22 고유계정정보 입니다. 통합회원가입/전환한 학회 성명(한글) ' 김신규 성명(한자) (이 아이디로는 로그인 JAMS에서 이 아이디로 영문성 kim 영문 이름  $|$  new 성명(영문) \* 불가능합니다.) 로그인 할 수 있습니다.  $\frac{640}{111}$ 생년월일 \* 2022-03-17 성별 \*  $\bigcirc$  남성  $\bigcirc$  여성 이메일 \*  $@$  mail.com 이메일중복확인 atype-new 지접입력 전화번호 휴대폰 \* 0100000000 31432 우편번호찾기 주소 \* ■ (우편물, 자료 발송 등 수령 가 능 주소) 충청남도 아산시 영인면 여민루  $\mathbf{1}$ 주소 구분 \* ) 자택 ◎ 직장 사용언어 \* 한국어  $\blacktriangledown$ 해당 정보를 변경할 시, 통합회원으로 가입한 모든 학회에 공통적으로 내용이 반영되어 보입니다.

#### 4. D유형 : 통합ID 없음. 접속한 학회의 회원인 경우 The Controller Season The UAMS

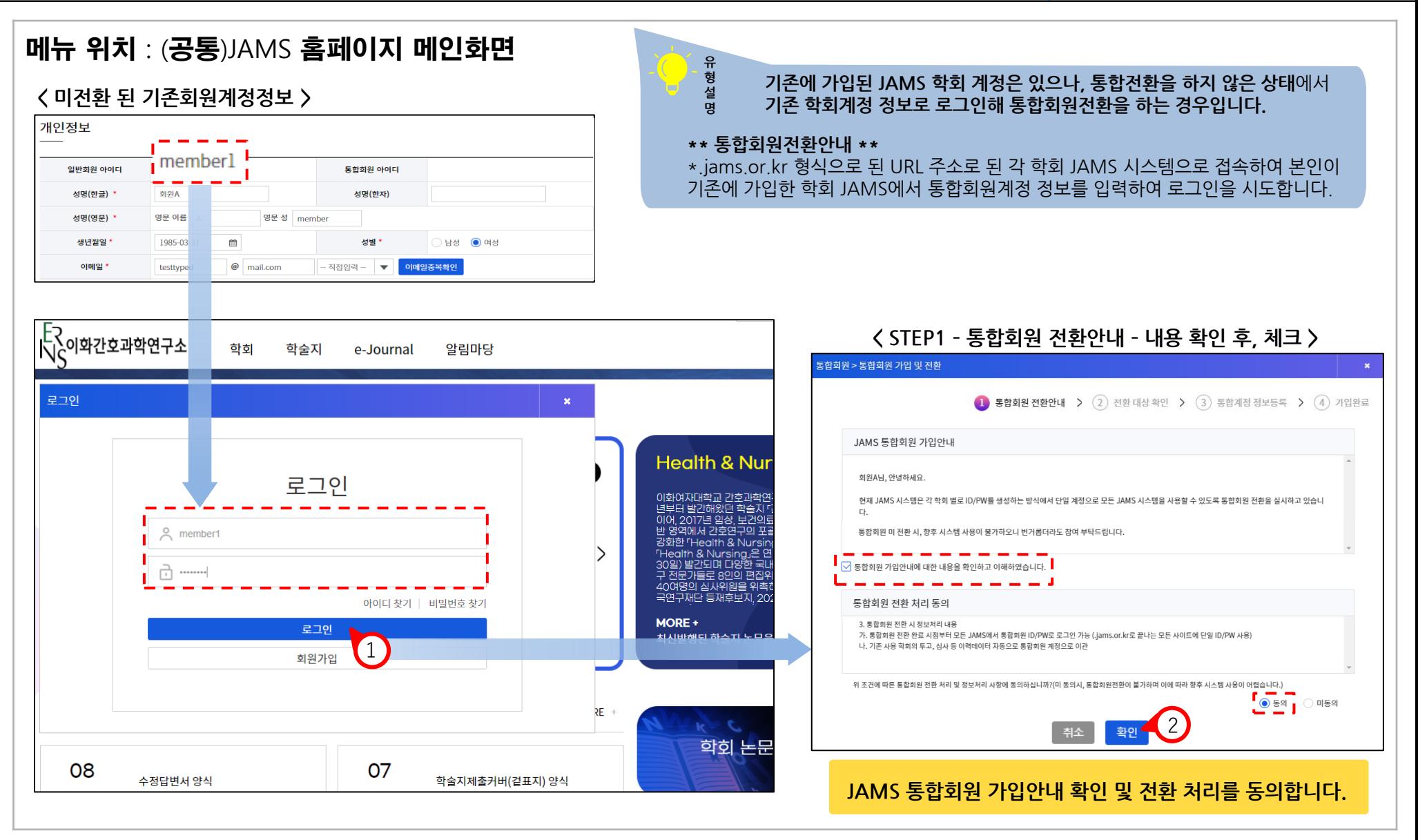

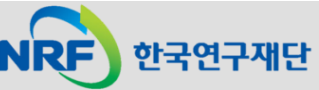

#### 4. D유형 : 통합ID 없음. 접속한 학회의 회원인 경우 The Controller Season The UAMS

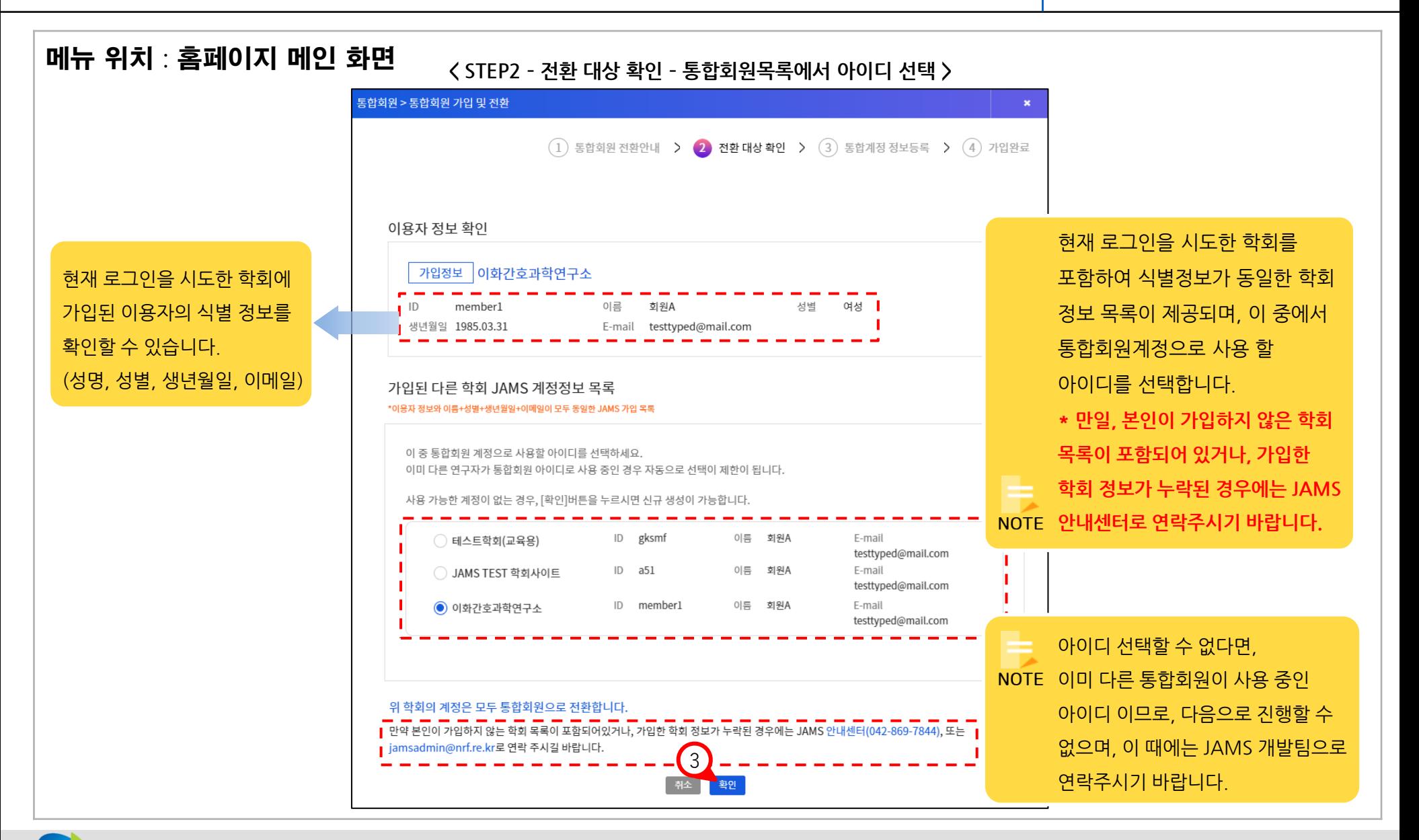

한국연구재단

### 4. D유형 : 통합ID 없음. 접속한 학회의 회원인 경우 The Controller Season The UAMS

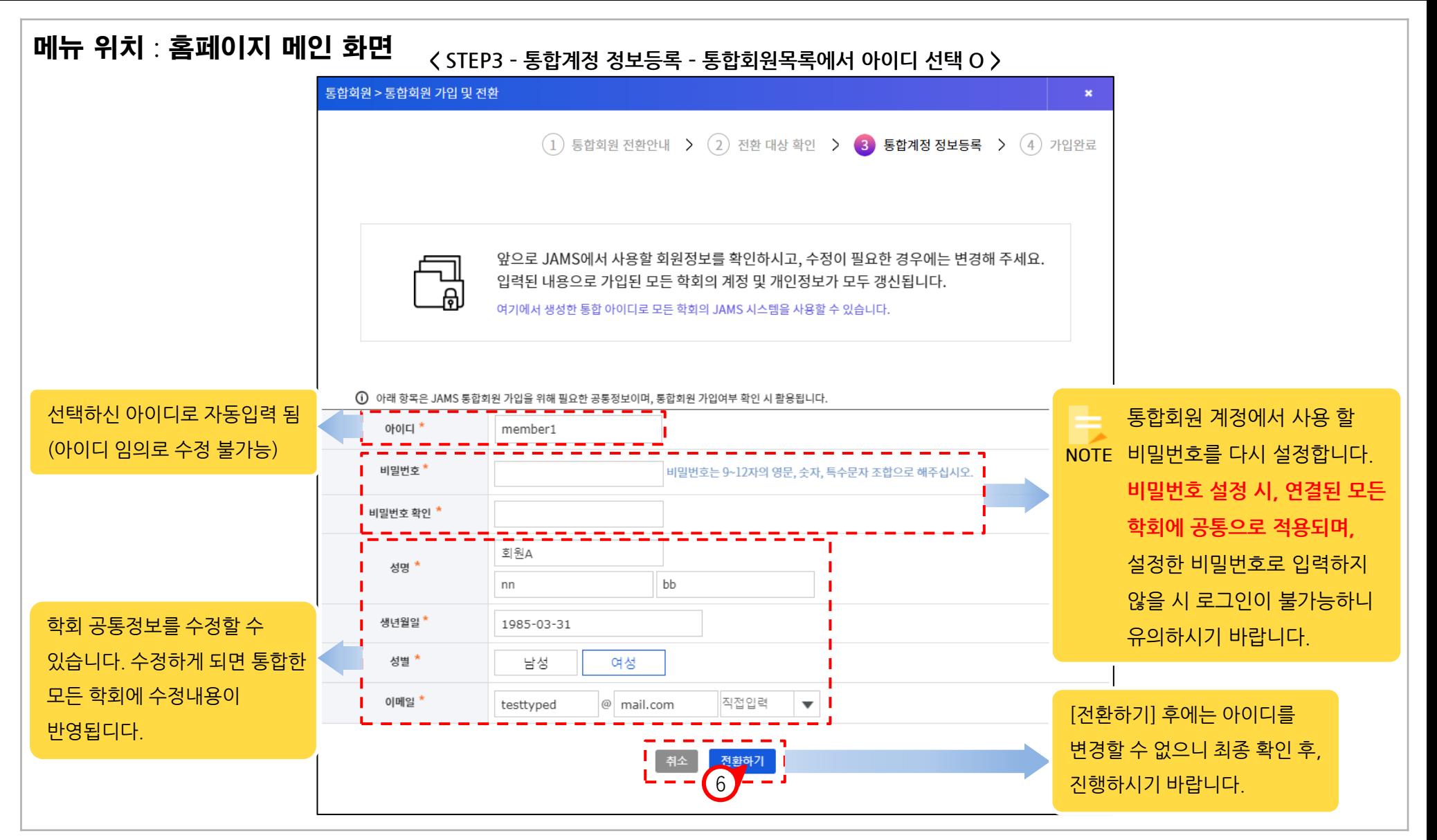

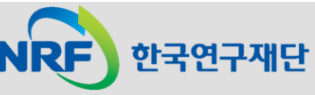

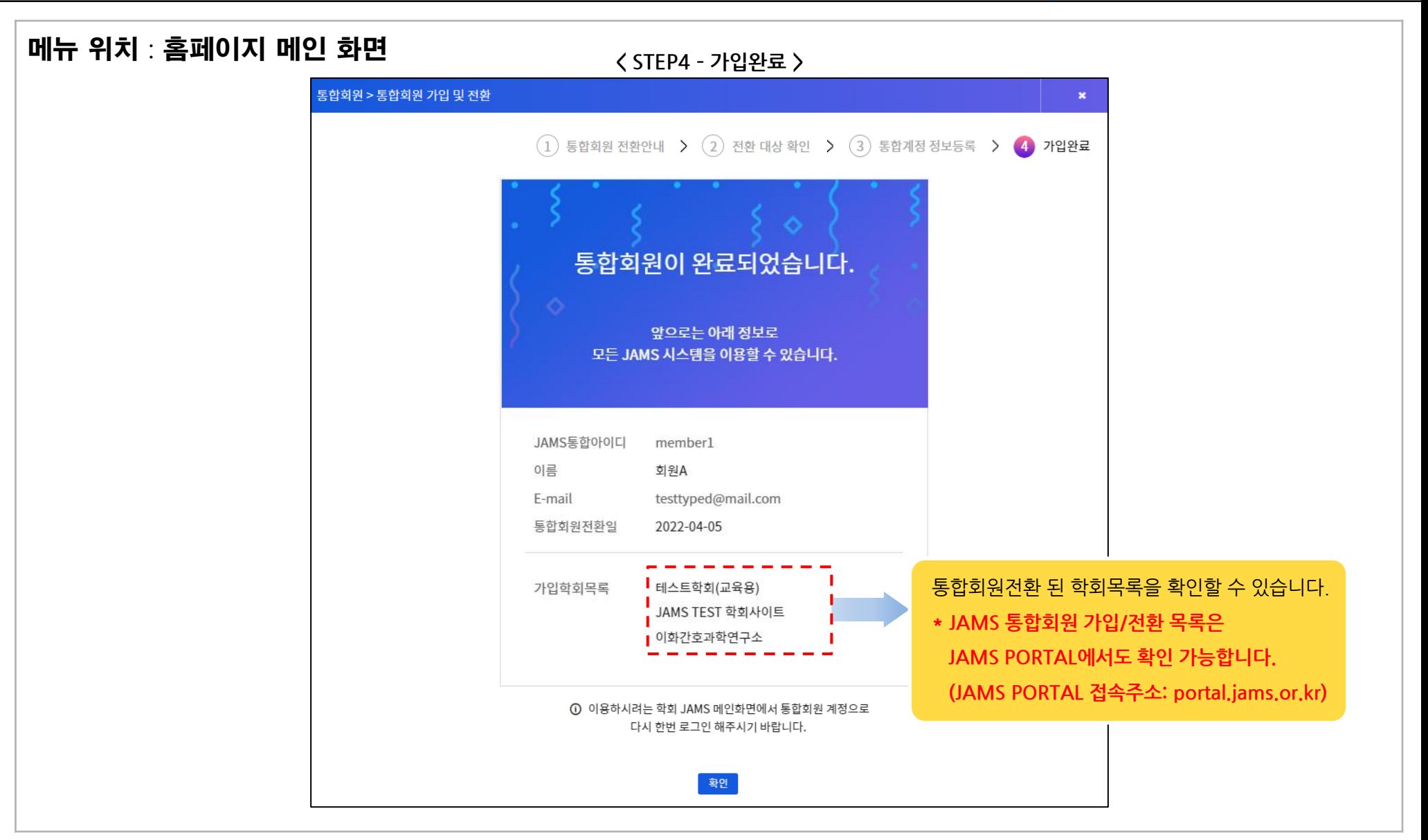

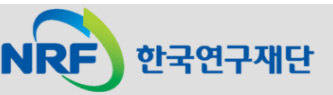

### 5. E, F유형 : 통합ID 있음. 접속한 학회의 회원이나, 통합회원으로는 미전환 \_\_\_\_\_\_\_\_\_\_\_\_\_\_\_\_\_\_\_\_\_\_\_\_\_\_\_\_\_\_\_\_\_

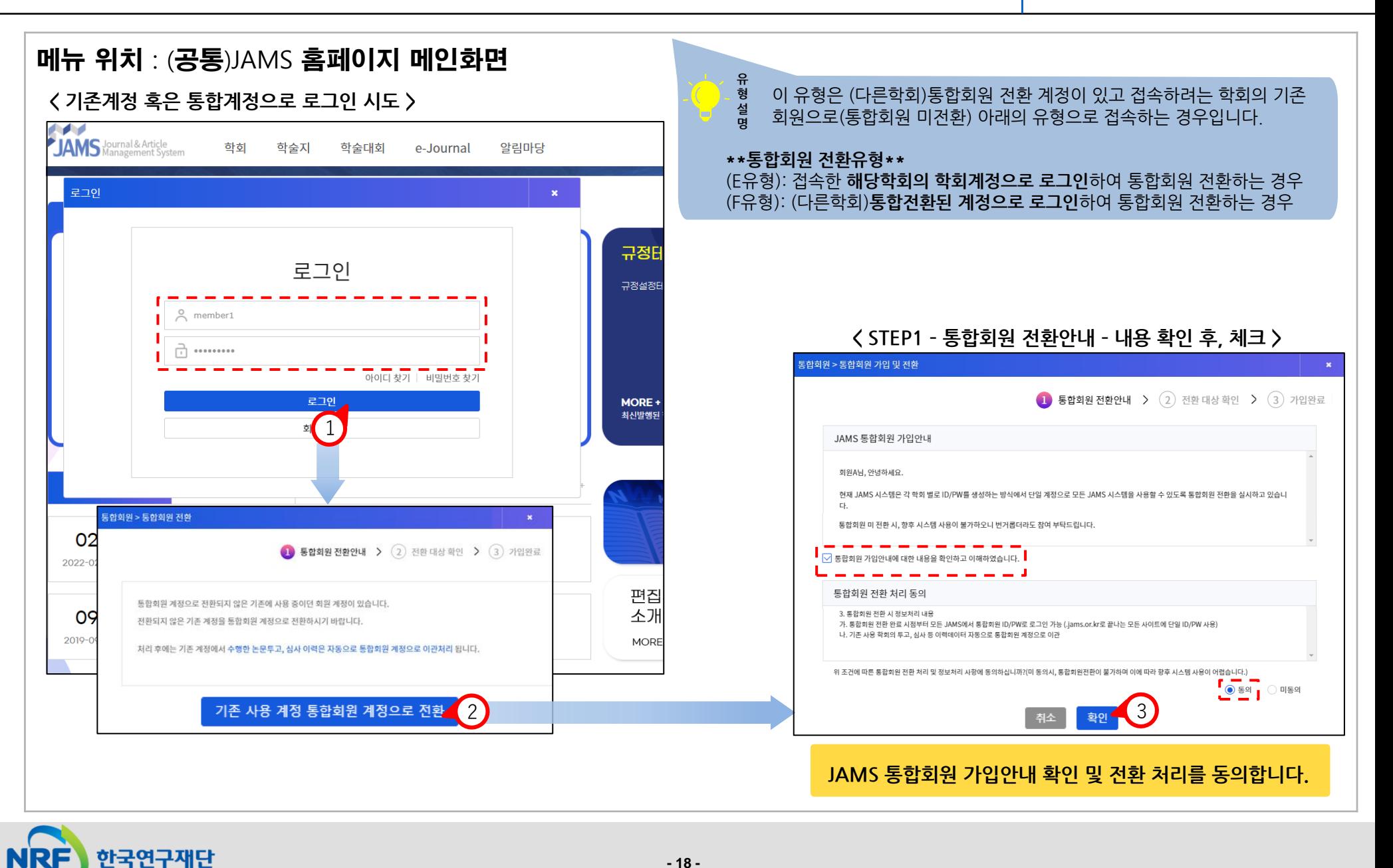

#### 5. E, F유형 : 통합ID 있음. 접속한 학회의 회원이나, 통합회원으로는 미전환 \_\_\_\_\_\_\_\_\_\_\_\_\_\_\_\_\_\_\_\_\_\_\_\_\_\_\_\_\_\_\_\_\_

한국연구재단

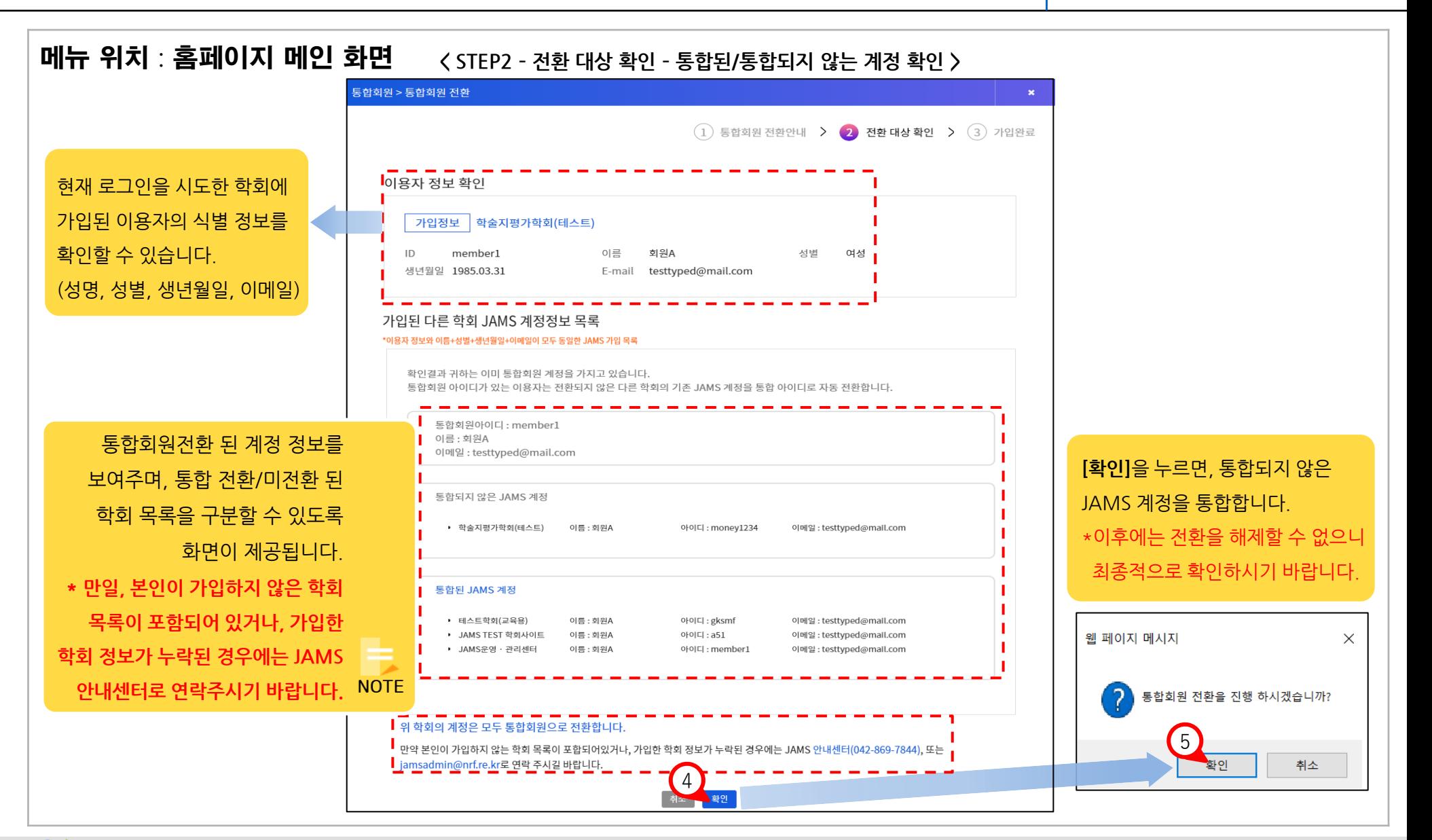

#### 5. E, F유형 : 통합ID 있음. 접속한 학회의 회원이나, 통합회원으로는 미전환

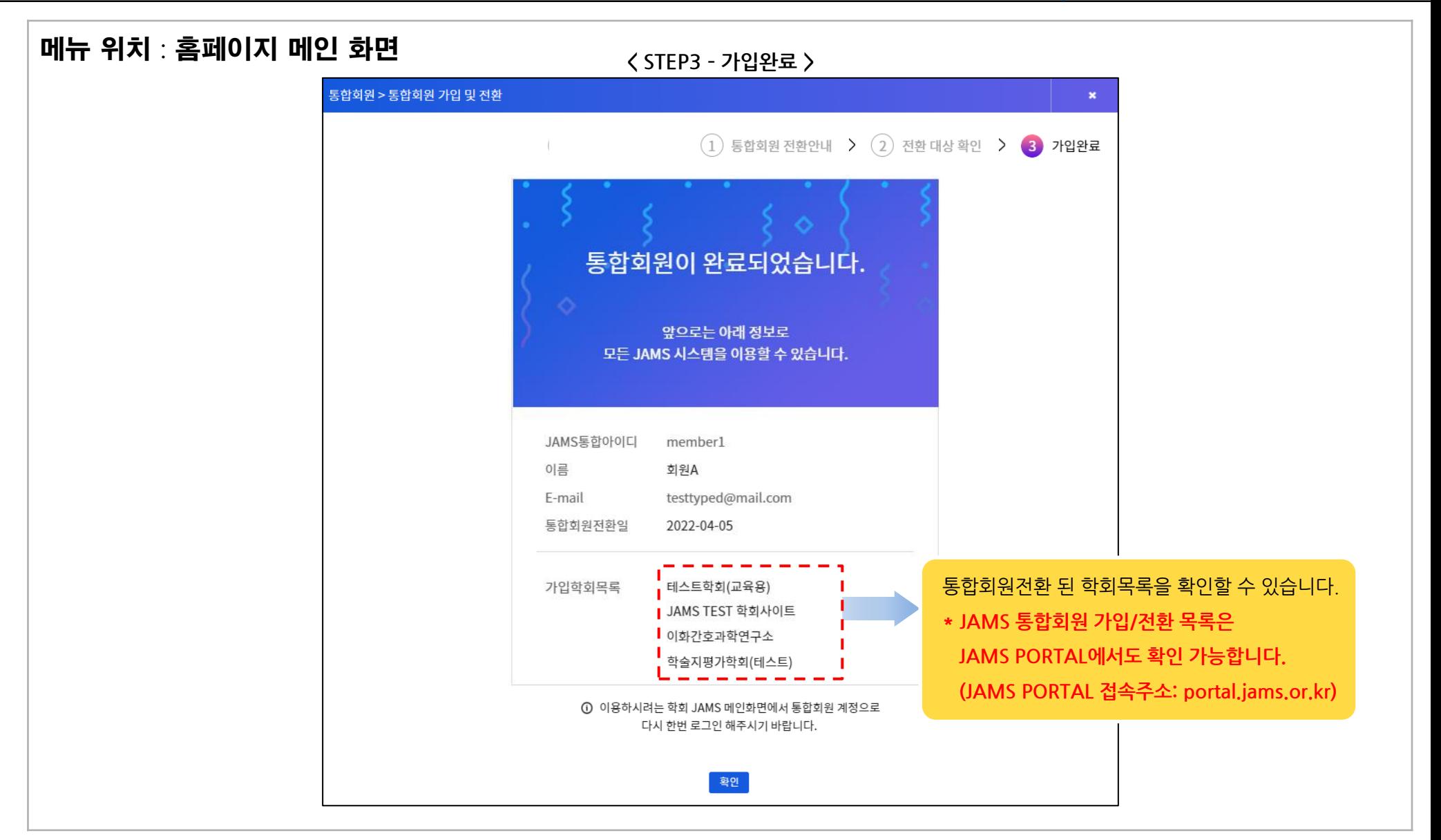

![](_page_19_Picture_3.jpeg)